# Web Programming Step by Step

#### Chapter 4 Page Layout

Except where otherwise noted, the contents of this presentation are Copyright 2009 Marty Stepp and Jessica Miller.

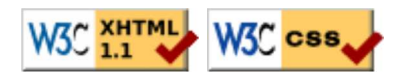

# 4.1: Styling Page Sections

- 4.1: Styling Page Sections
- 4.2: Introduction to Layout
- 4.3: Floating Elements
- 4.4: Sizing and Positioning

# Motivation for page sections

- want to be able to style individual elements, groups of elements, sections of text or of the page
- (later) want to create complex page layouts

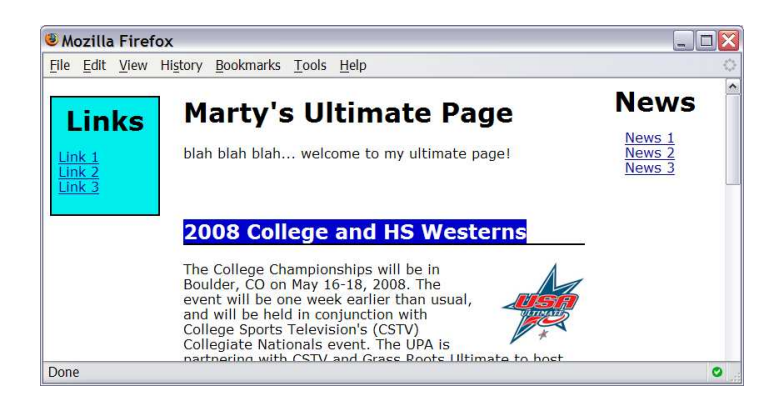

# Sections of a page: <div> (4.1.1)

a section or division of your HTML page (block)

```
<div class="standout">
```
 <h2>Spatula City! Spatula City!</h2> <p class="special">See our spectacular spatula specials!</p> <p>We'll beat any advertised price!</p> </div>

**HTML** 

Spatula City! Spatula City!

See our spectacular spatula specials!

We'll beat any advertised price!

output

- a tag used to indicate a logical section or area of a page
- has no appearance by default, but you can apply styles to it

#### Inline sections: <span> (4.1.2)

an inline element used purely as a range for applying styles

<h2>Spatula City! Spatula City!</h2> <p>See our <span class="special">spectacular</span> spatula specials!</p> <p>We'll beat <span class="standout">any advertised price</span>!</p> HTML

#### Spatula City! Spatula City!

See our **spectacular** spatula specials!

We'll beat any advertised price!

output

CSS

CSS

has no onscreen appearance, but you can apply a style or ID to it, which will be applied to the text inside the span

# CSS context selectors (4.1.3)

```
selector1 selector2 {
   properties
```
}

• applies the given properties to **selector2** only if it is inside a **selector1** on the page

```
selector1 > selector2 {
   properties
}
```
• applies the given properties to **selector2** only if it is *directly* inside a **selector1** on the page (selector1 tag is immediately inside selector2 with no tags in between)

#### Context selector example

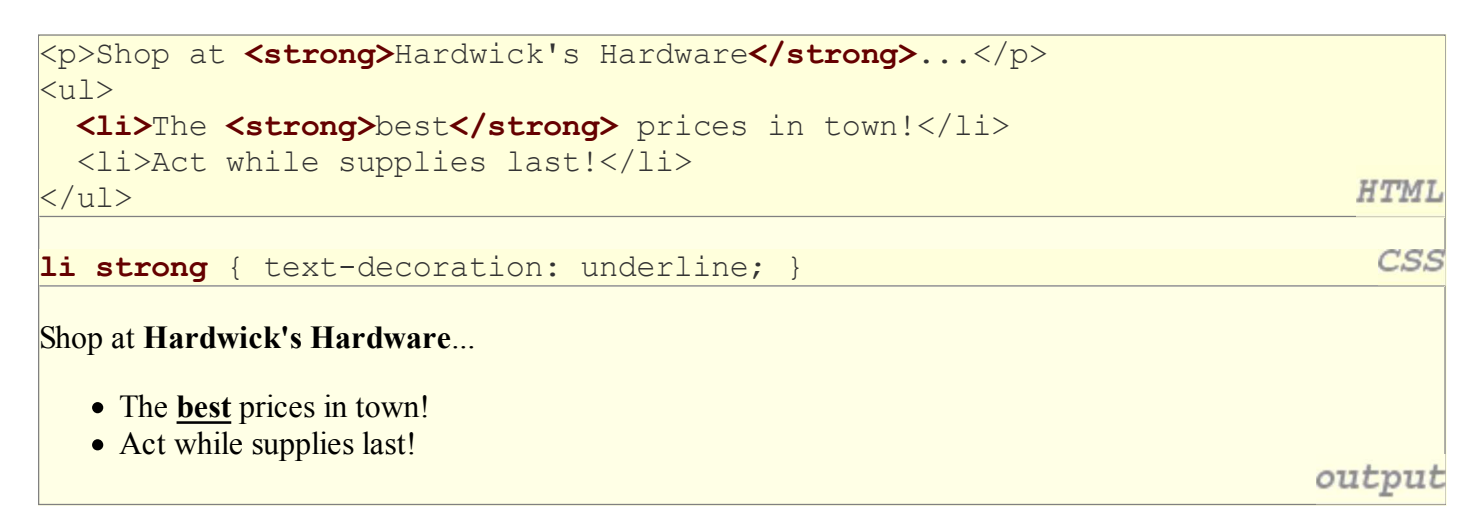

#### More complex example

```
<div id="ad">
   <p>Shop at <strong>Hardwick's Hardware</strong>...</p>
  \langle u1 \rangle <li class="important">The <strong>best</strong>
     prices in town!</li>
    <li>Act <strong>while supplies last!</strong></li>
  \langle/ul>
                                                                                 HTML
</div>
                                                                                  CSS
#ad li.important strong { text-decoration: underline; }
Shop at Hardwick's Hardware...
   • The best prices in town!
   • Act while supplies last!
                                                                               output
```
# 4.2: Introduction to Layout

- 4.1: Styling Page Sections
- 4.2: Introduction to Layout
- 4.3: Floating Elements
- 4.4: Sizing and Positioning

# The CSS Box Model (4.2.1)

- for layout purposes, every element is composed of:
	- o the actual element's **content**
	- a border around the element
	- o **padding** between the content and the border (inside)
	- $\circ$  a **margin** between the border and other content (outside)
- width = content width +  $L/R$  padding +  $L/R$  border + L/R margin
	- height = content height +  $T/B$  padding +  $T/B$  border + T/B margin
		- IE6 doesn't do this right

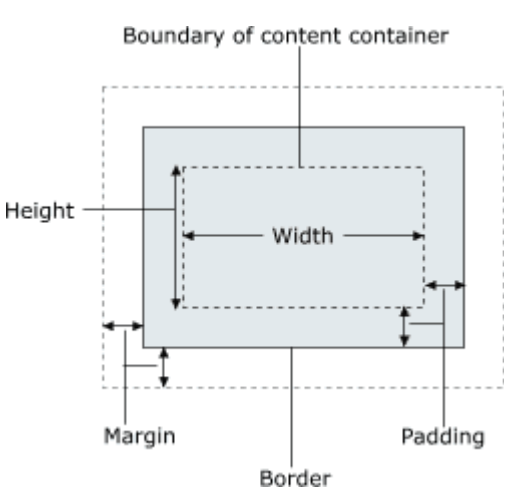

## Document flow - block elements

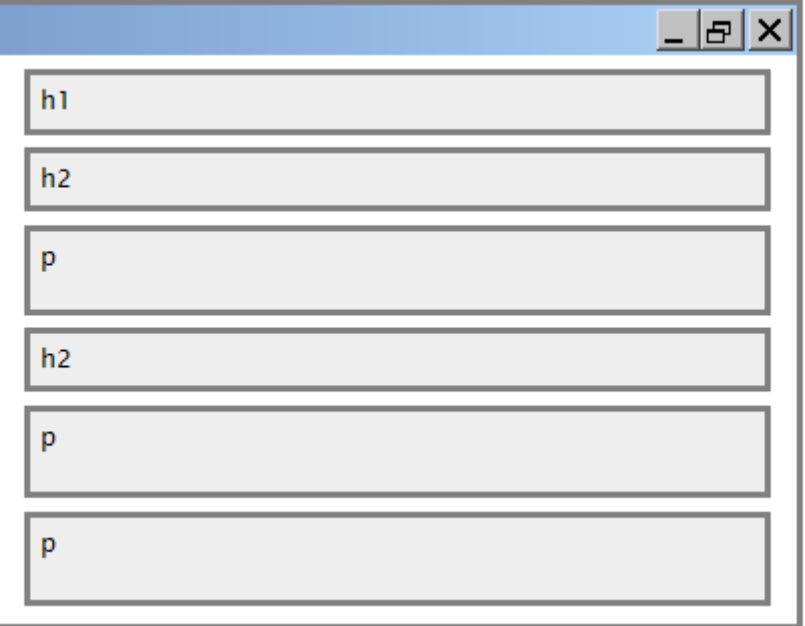

### Document flow - inline elements

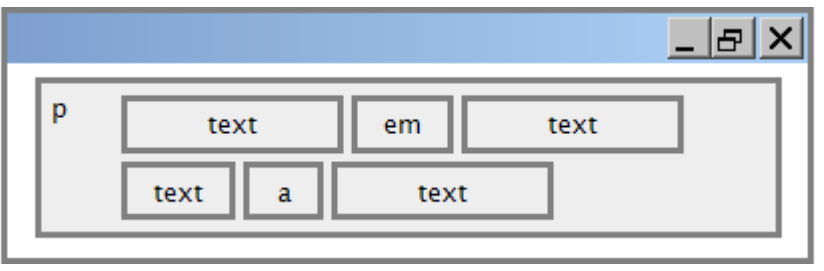

#### Document flow - a larger example

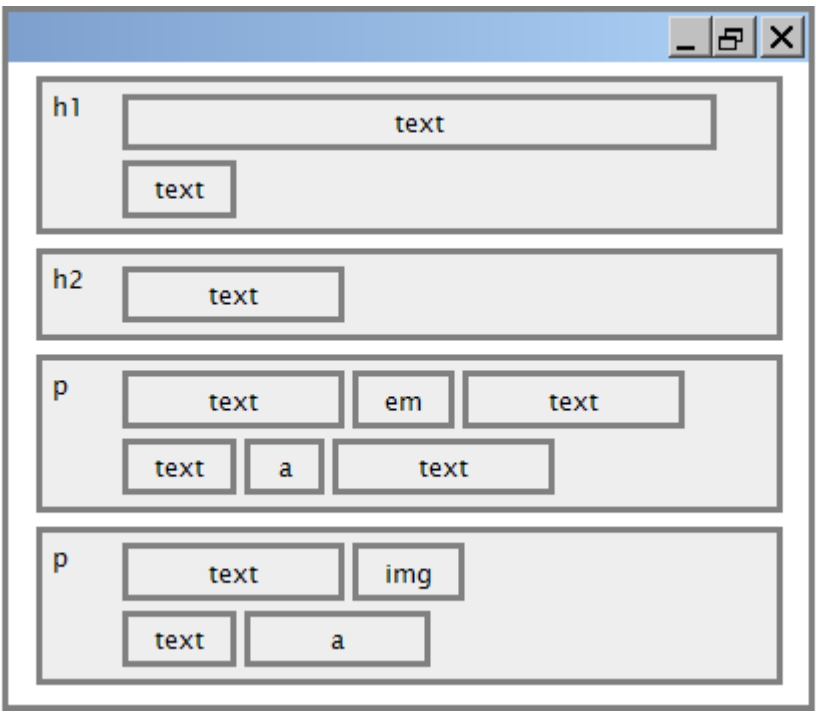

#### CSS properties for borders

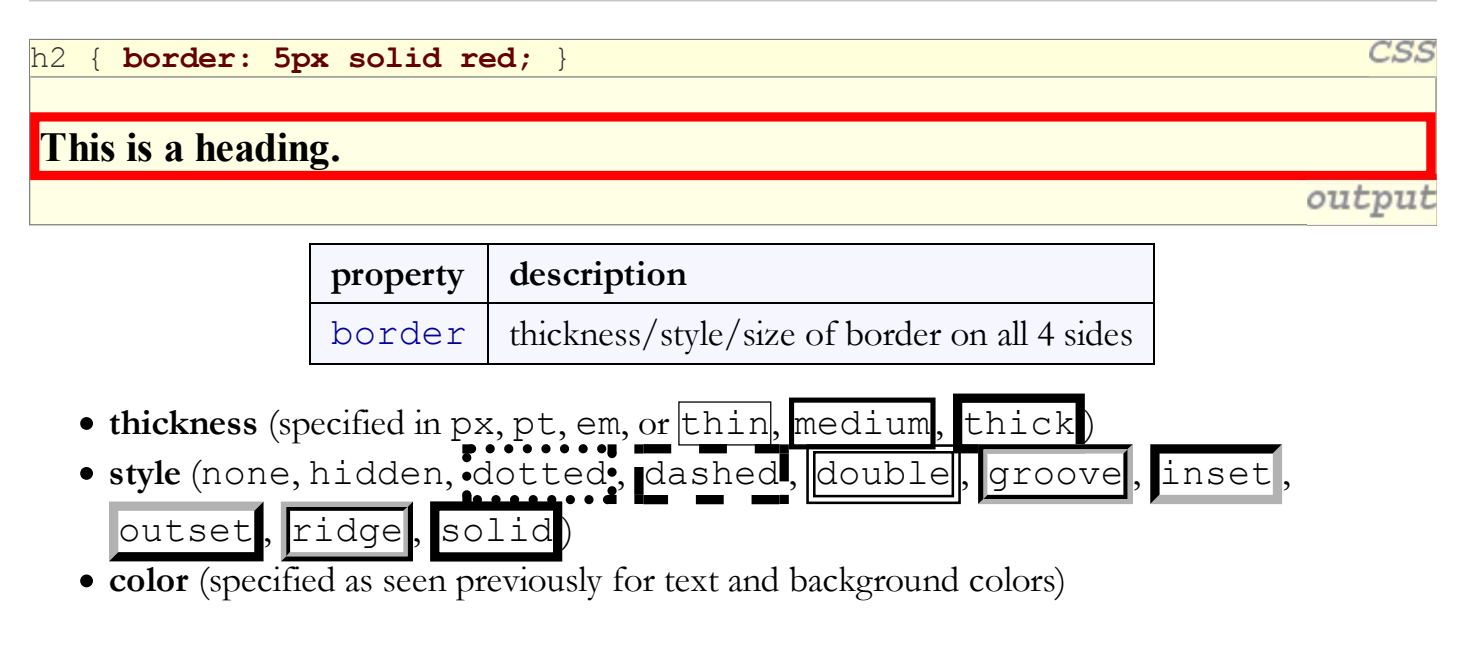

# More border properties

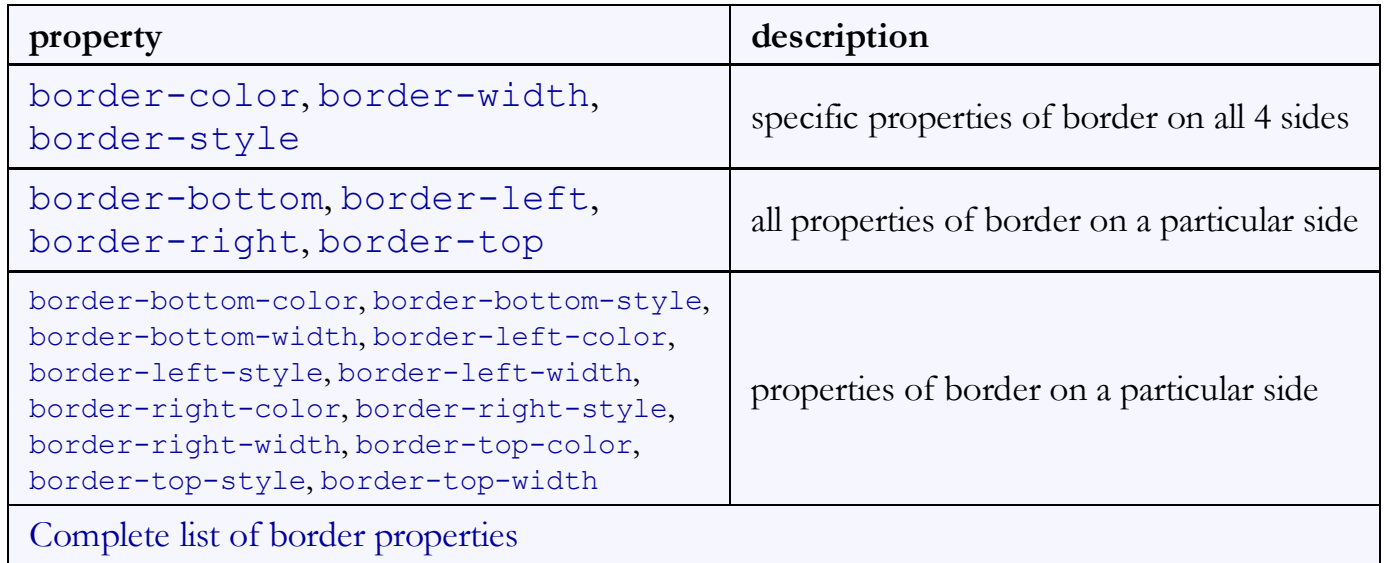

#### Border example 2

```
h2 \sqrt{ }
```
}

```
 border-left: thick dotted #CC0088;
 border-bottom-color: rgb(0, 128, 128);
 border-bottom-style: double;
```
This is a heading.

- each side's border properties can be set individually
- if you omit some properties, they receive default values (e.g. border-bottom-width above)

CSS

output

# CSS properties for padding

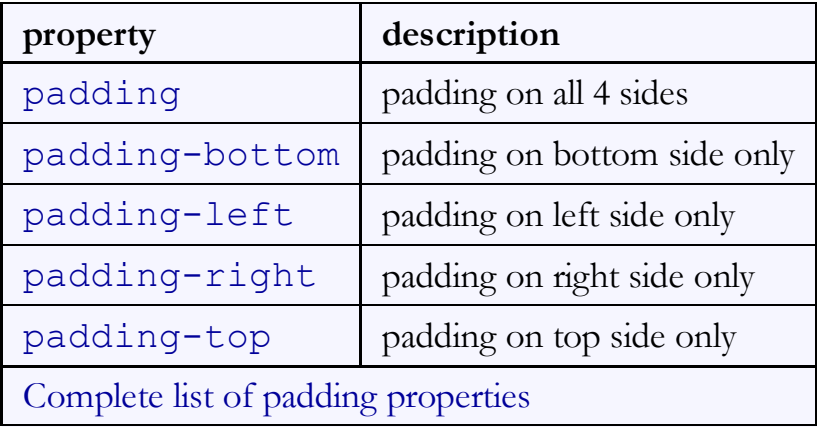

# Padding example 1

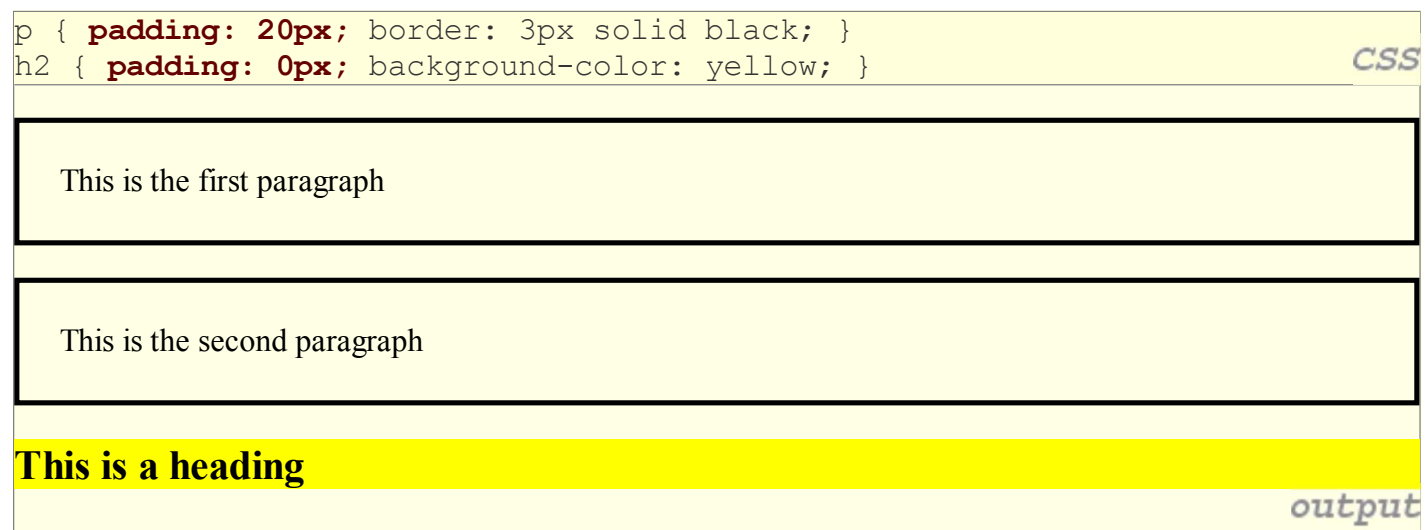

# Padding example 2

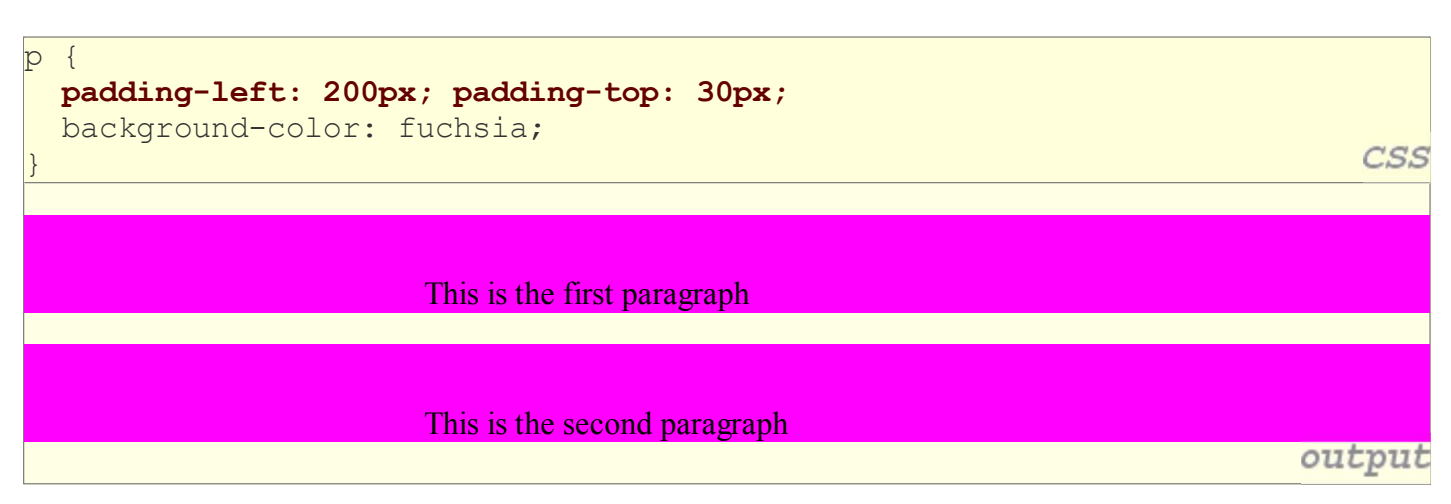

- each side's padding can be set individually
- notice that padding shares the background color of the element

#### CSS properties for margins

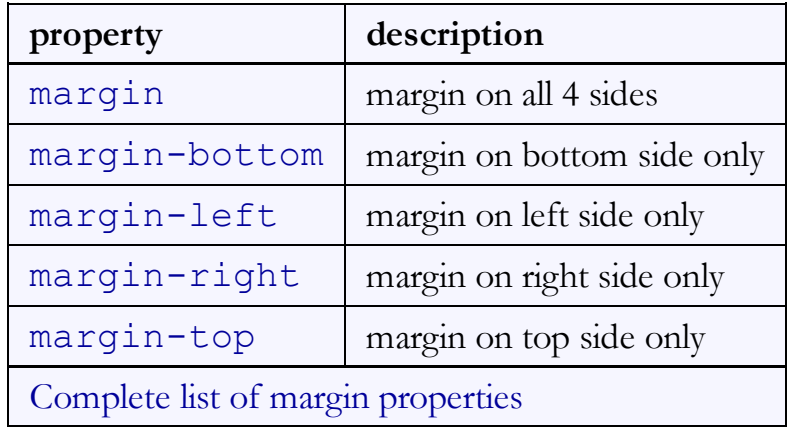

### Margin example 1

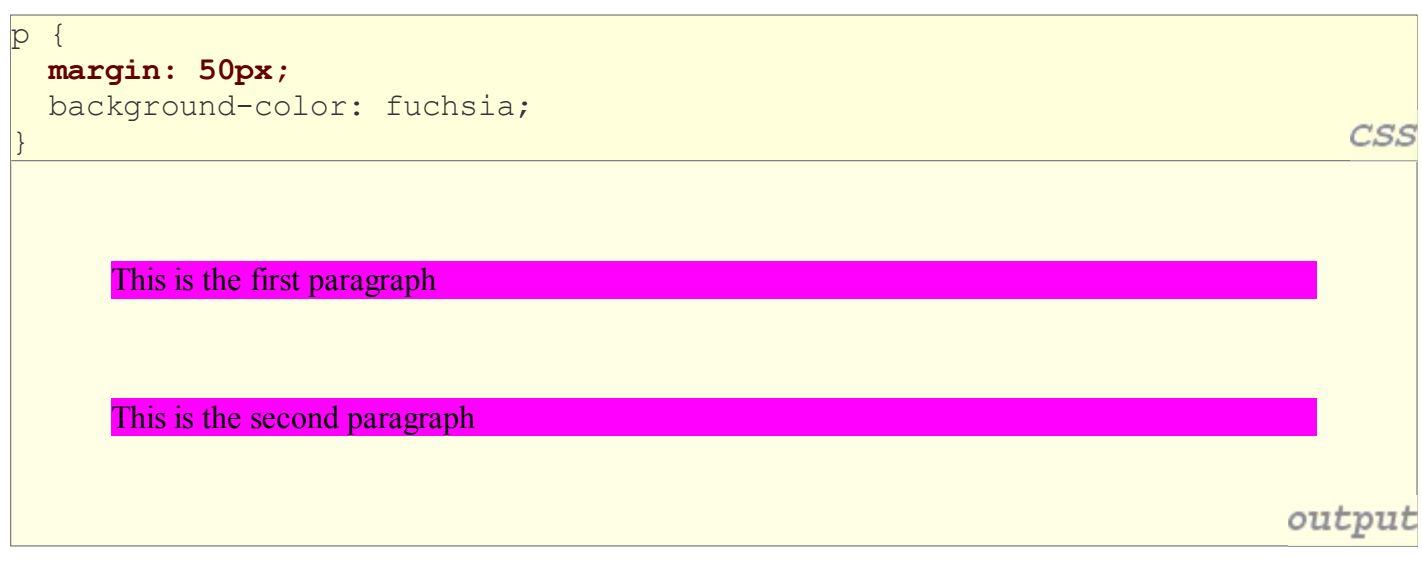

notice that margins are always transparent (they don't contain the element's background color, etc.)

# Margin example 2

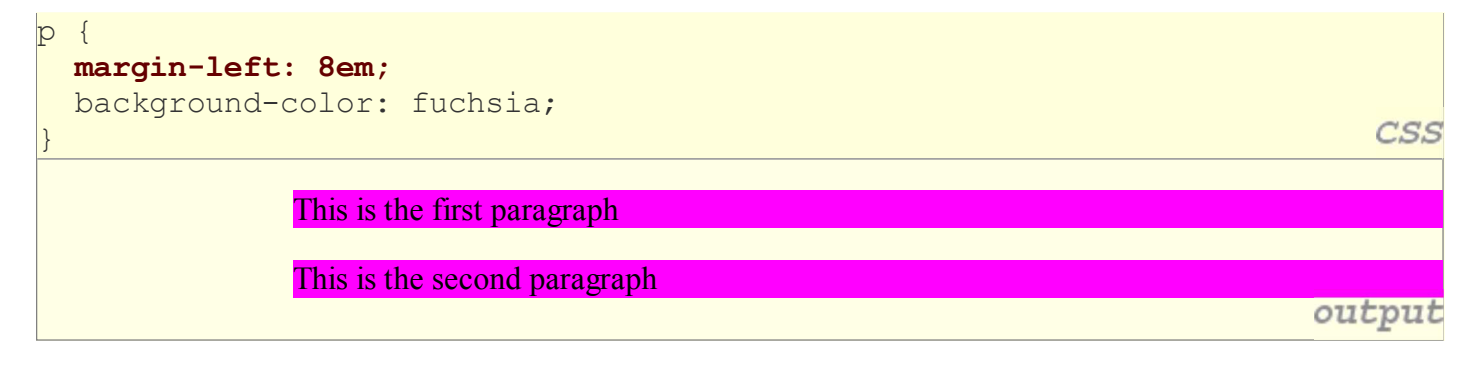

each side's margin can be set individually

# Firefox Firebug add-on (4.2.2)

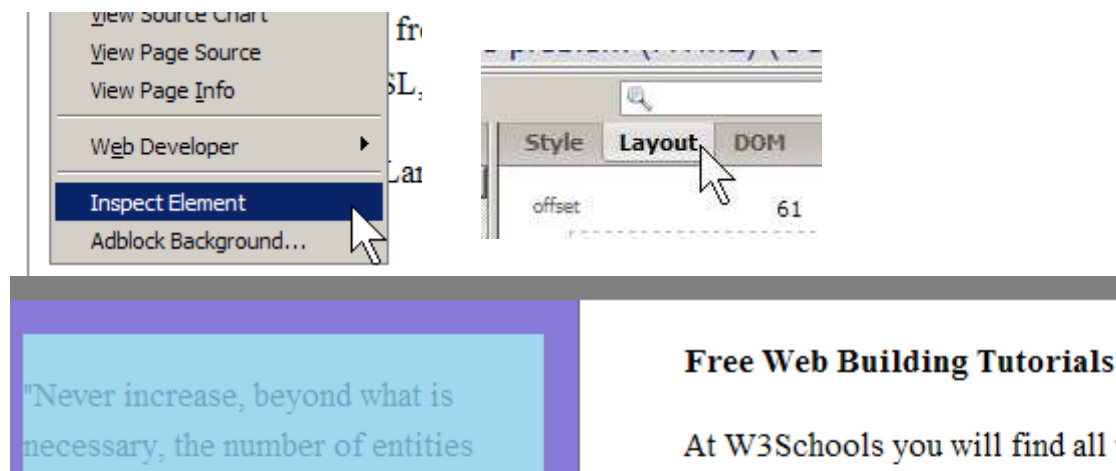

At W3Schools you will find all the Web-buildi tutorials you need, from basic HTML and XHT to advanced XML, XSL, Multimedia and WAP.

![](_page_11_Figure_3.jpeg)

# 4.3: Floating Elements

required to explain anything." William

of Ockham (1285-1349)

- 4.1: Styling Page Sections
- 4.2: Introduction to Layout
- 4.3: Floating Elements
- 4.4: Sizing and Positioning

# CSS properties for dimensions (4.3, 4.4.1)

p { width: 350px; background-color: yellow; } h2 { width: 50%; background-color: aqua; }

This paragraph uses the first style above.

An h2 heading

output

![](_page_12_Picture_105.jpeg)

#### Centering a block element: auto margins

```
p {
   margin-left: auto;
   margin-right: auto;
   width: 750px;
                                                                                CSS
}
```
Lorem ipsum dolor sit amet, consectetur adipisicing elit, sed do eiusmod tempor incididunt ut labore et dolore n aliqua. output

• works best if width is set (otherwise, may occupy entire width of page)

to center inline elements within a block element, use text-align: center;

**CSS** 

# The CSS float property (reference) (4.3.1)

#### img.headericon { float: right; width: 130px; }

Borat Sagdiyev (born July 30, 1972) is a fictional Kazakhstani journalist played by British-Jewish comedian Sacha Baron Cohen. He is the main character portrayed in the controversial and successful film Borat: Cultural Learnings of America for Make Benefit Glorious ...

![](_page_13_Picture_3.jpeg)

CSS

![](_page_13_Picture_83.jpeg)

removed from normal document flow; underlying text wraps around as necessary

#### Floating elements diagram

![](_page_13_Figure_7.jpeg)

#### Common float bug: missing width

I am not floating, no width

I am floating right, no width

I am not floating, 45% width I am floating right, 45% width

- often floating block elements must have a width property value
	- $\circ$  if no width is specified, the floating element may occupy 100% of the page width, so no content can wrap around it

#### The clear property (4.3.2)

p { background-color: fuchsia; } h2 { clear: right; background-color: yellow; }

Homestar Runner is a Flash animated Internet cartoon. It mixes surreal humour with references to 1980s and 1990s pop culture, notably video games, classic television and popular music.

![](_page_14_Picture_10.jpeg)

My Homestar Runner Fan Site

output

CSS

![](_page_14_Picture_95.jpeg)

# Clear diagram

```
div#sidebar { float: right; }
p { clear: right; }
```
![](_page_15_Figure_2.jpeg)

CSS

# 4.4: Sizing and Positioning

- 4.1: Styling Page Sections
- 4.2: Introduction to Layout
- 4.3: Floating Elements
- 4.4: Sizing and Positioning

#### The position property (examples) (4.4.2)

```
div#ad {
   position: fixed;
   right: 10%;
   top: 45%;
}
```
CSS

CSS

![](_page_16_Picture_135.jpeg)

# Absolute positioning

![](_page_16_Figure_5.jpeg)

- removed from normal flow (like floating ones)
- positioned relative to the block element containing them (assuming that block also uses absolute or relative positioning)
- actual position determined by top, bottom, left, right values
- should often specify a width property as well

![](_page_16_Picture_136.jpeg)

# Relative positioning

#### #area2 { position: relative;

- absolute-positioned elements are normally positioned at an offset from the corner of the overall web page
- to instead cause the absolute element to position itself relative to some other element's corner, wrap the absolute element in an element whose position is relative

![](_page_17_Picture_4.jpeg)

# Fixed positioning

- removed from normal flow (like floating ones)
- positioned relative to the browser window  $\circ$  even when the user scrolls the window,
	- element will remain in the same place

![](_page_17_Figure_9.jpeg)

CSS

# Alignment vs. float vs. position

- 1. if possible, lay out an element by *aligning* its content
	- horizontal alignment: text-align
		- $\blacksquare$  set this on a block element; it aligns the content within it (not the block element itself)
	- o vertical alignment: vertical-align
		- set this on an inline element, and it aligns it vertically within its containing element
- 2. if alignment won't work, try *floating* the element
- 3. if floating won't work, try *positioning* the element
	- absolute/fixed positioning are a last resort and should not be overused

#### Details about inline boxes

- size properties (width, height, min-width, etc.) are ignored for inline boxes
- margin-top and margin-bottom are ignored, but margin-left and margin-right are not
- the containing block box's text-align property controls horizontal position of inline boxes within it

 $\circ$  text-align does not align block boxes within the page

each inline box's vertical-align property aligns it vertically within its block box

#### The vertical-align property

![](_page_19_Picture_104.jpeg)

can be top, middle, bottom, baseline (default), sub, super, text-top, text-bottom, or a length value or % baseline means aligned with bottom of non-hanging letters

![](_page_19_Picture_3.jpeg)

#### vertical-align example

![](_page_19_Picture_5.jpeg)

# Common bug: space under image

```
<p style="background-color: red; padding: 0px; margin: 0px">
<img src="images/smiley.png" alt="smile" />
                                                                               HTML
\langle p \rangle
```
![](_page_20_Picture_2.jpeg)

- $\bullet$  red space under the image, despite padding and margin of  $0$
- this is because the image is vertically aligned to the baseline of the paragraph (not the same as the bottom)
- setting vertical-align to bottom fixes the problem (so does setting line-height to 0px)

#### The z-index property (4.4.3)

![](_page_20_Picture_83.jpeg)

- higher z-index elements appears on top of lower ones
- can be auto (default) or a number

# The display property (4.4.4)

h2 { display: inline; background-color: yellow;

#### This is a heading This is another heading

![](_page_21_Picture_111.jpeg)

- values: none, inline, block, run-in, compact, ...
- use sparingly, because it can radically alter the page layout

#### Displaying block elements as inline

![](_page_21_Figure_7.jpeg)

- lists and other block elements can be displayed inline
	- flow left-to-right on same line
	- $\circ$  width is determined by content (block elements are 100% of page width)

CSS

output

#### The visibility property

#### p.secret {

 visibility: hidden; }

CSS

#### output

![](_page_22_Picture_58.jpeg)

- hidden elements will still take up space onscreen, but will not be shown  $\circ$  to make it not take up any space, set display to none instead
- can be used to show/hide dynamic HTML content on the page in response to events